[统一数字底盘](https://zhiliao.h3c.com/questions/catesDis/2046) [金手指工具](https://zhiliao.h3c.com/questions/catesDis/2128) **[张天伟](https://zhiliao.h3c.com/User/other/80216)** 2024-07-09 发表

检查各POD资源情况,是否存在资源占用异常的情况。

过程分析

问题描述

底盘针对不同POD的资源占用情况进行了限制,如果存在资源占用异常的情况,则巡检结果显示异常

## 解决方法

 $\lambda$ 

1.登录8443页面,检查【观测-监控-工作负载】页签下POD状态是否正常。

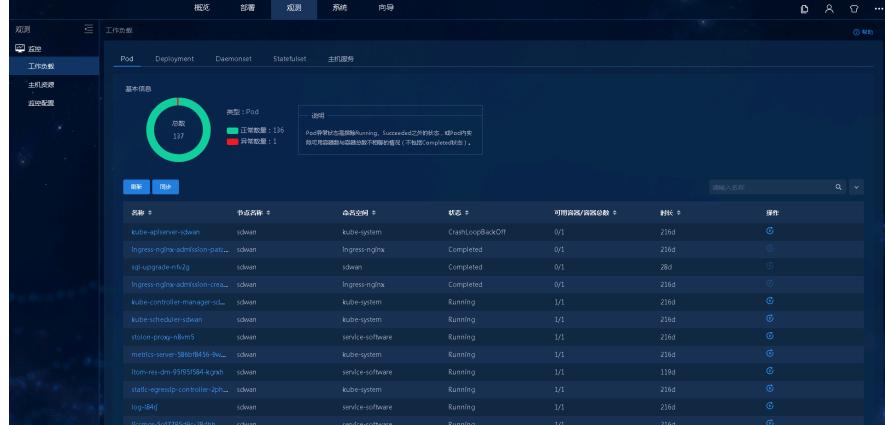

2.后台执行hostname,获取当前节点的机器名称,以ronghe-sdn2为例。

[root@ronghe-sdn2 ~]# hostname<br>ronghe-sdn2

3.执行kubectl describe node ronghe-sdn2, 查看是否存在资源申请超过POD资源限制的情况。

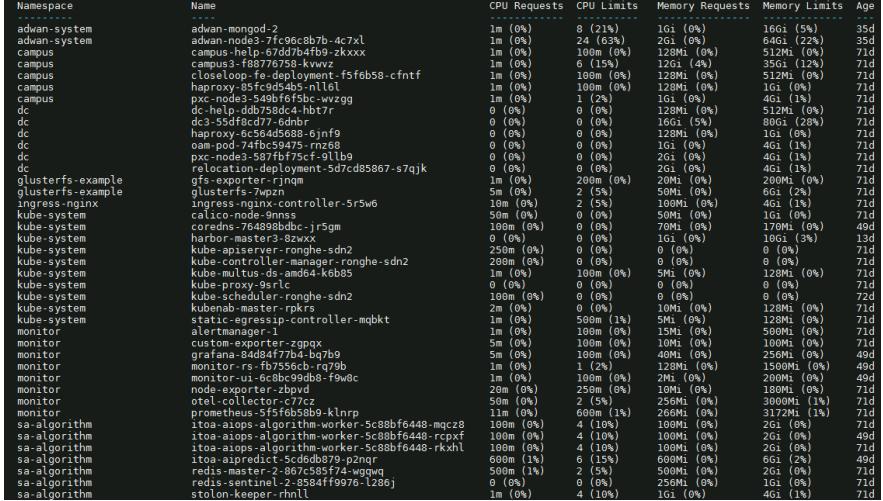

4.如果存在POD异常情况,请联系二线进行支持。